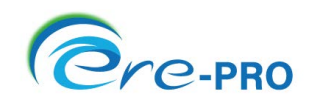

# CONDITIONS GENERALES D'UTILISATION

Les présentes conditions générales d'utilisation ont pour objet de fixer les droits et obligations des Visiteurs et Utilisateurs d'un Service du site www.Ere-pro.com , ciaprès « le Site » dans le cadre de leur navigation et de l'utilisation de ce dernier.

Le Site est édité et développé par MEDIA IMMO, Société à Actions Simplifiées au capital social de 510.000€, sise 124 Corbeil Essonnes 91 100 ; enregistrée au RCS d'Evry sous le n° 750 675 613. Ciaprès « l'Editeur ».

Le Directeur de publication du Site est Didier ISTE.

Le Site est hébergé par la société OVH, sise 2 rue Kellerman, Roubaix.

Toute connexion au site est subordonnée à l'acceptation sans réserve et au respect des présentes Conditions Générales d'Utilisation. Le Visiteur admet les accepter et en avoir pris connaissance dès son inscription sur le site en cochant une case prévue à cet effet. Elles lui sont opposables dès son

Préambule inscription et durant toute la durée de l'utilisation du Site.

> Par les présentes Conditions d'utilisation, le Visiteur est informé qu'elles peuvent faire l'objet de modifications à la seule initiative du Directeur de publication.

### Objet et contenu du Site

Le Site a pour objet de proposer aux professionnels de l'immobilier une prestation de service payant de dématérialisation des demandes d'obtention de documents administratifs sur le territoire français – DROM COM inclus, à partir des coordonnées postales, des coordonnées GPS ou de(s) la section(s) cadastrale(s) et numéro(s) de parcelle d'un immeuble, notamment :

- l'ERP (Etat des Risques et Pollutions) (ESRIS) avec lequel sont générés automatiquement à titre informatif deux autres documents générés automatiquement : l'ERPS (Etat des Risques de Pollution des Sols) pour tous les dossiers de vente et de location, avec intégration des SIS – Secteurs d'Information sur les Sols – suivant mises à jour préfectorales et L'ICPE (Installations Classées pour la

Protection de l'Environnement) pour les dossiers de vente uniquement. -la NRU (Note de Renseignements d'Urbanisme) - le **CUa** (Certificat d'Urbanisme d'information) - le **CUb** (Certificat d'Urbanisme opérationnel)<br>- le **DPC** (Droit de Préemption Chrono) - le **CA** (Certificat) d'alignement) - le CC (Certificat de carrière) le **CHNPS** (Certificat d'hygiène, de non-péril et de salubrité) - le CN ( Certificat de **EXERCISE CONTINUES CONTRAILS DOTILISATION**<br> **EXERCISE CONTINUES CONTRAILS DOTILISATION**<br> **EXERCISE CONTRAILS DOTILISATION**<br> **EXERCISE CONTRAILS DONE IN THE CONTRAILS DONE IN THE CONTRAILS OF THE CONTRAILS OF THE CONTRAIL** 

### Accès au site :

numérotage)

Le Site est accessible gratuitement à tout visiteur disposant d'un accès à internet.

Les internautes peuvent normalement accéder au site 24h/24 et 7j/7.

Toutefois, l'Editeur peut être amené à interrompre, suspendre ou modifier l'accès au Site temporairement ou définitivement, sans préavis afin d'en assurer la maintenance, ou pour tout autre raison.

Aucune indemnité ne peut être octroyée par l'Editeur

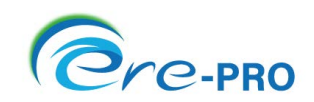

au titre d'une indisponibilité du Site, qu'elle soit temporaire ou définitive.

L'Editeur se réserve le droit de refuser l'accès au Site, unilatéralement et sans notification préalable, à tout visiteur ne respectant pas les présentes Conditions Générales d'Utilisation.

### Acceptation des cookies

Le visiteur déclare accepter la possibilité pour l'éditeur du Site d'utiliser la technique de cookies. L'utilisation des cookies est uniquement destinée à des fins d'amélioration du Site. Le visiteur a la possibilité de s'opposer à l'enregistrement de cookies ou être prévenu avant d'accepter les cookies, en paramétrant les options de son navigateur internet.

### Modalités d'accès et d'utilisation du site

L'accès aux Services fournis via le Site est réservé exclusivement aux professionnels de l'immobilier.

Pour acquérir les Services proposés, l'Utilisateur d'un Service s'inscrit en choisissant un identifiant (caractérisé par une adresse e-mail) et un mot de passe.

L'Utilisateur utilise son identifiant et son mot de passe pour être reconnu

comme un client et avoir accès à son tableau de bord.

L'Utilisateur d'un Service est seul responsable de la préservation et de la confidentialité de son compte client et des données qu'il transmet. Toute utilisation de son nom d'Utilisateur et de son mot de passe par l'Utilisateur d'un Service fait présumer de manière irréfragable qu'il accède aux services du Site.

Chaque Service connaît un processus différent. Ces processus sont décrits dans une notice d'utilisation annexée aux présentes Conditions Générales d'Utilisation. L'Utilisateur d'un Service du Site est tenu de respecter la notice d'utilisation relative au Service auquel il a recours.

### Droit de propriété intellectuelle

Le Site et tous les éléments qui le composent tels que la structure générale, les textes, graphiques, images, sons et vidéos restent la propriété intellectuelle exclusive de l'Editeur ou de ses partenaires.

Les présentes conditions générales n'emportent aucune cession d'aucune sorte de droits de propriété intellectuelle sur le Site et son contenu au bénéfice du visiteur.

Toute représentation, diffusion, reproduction, distribution, exploitation intégrale ou partielle, à titre onéreux ou gracieux, par quelque procédé que ce soit – notamment la mise en réseau- de tout document ou application du Site, faite sans le consentement préalable et écrit de l'Editeur est illicite et susceptible de constituer une contrefaçon au sens des articles L. 335-2 et suivants du Code de Propriété Intellectuelle pouvant donner lieu notamment à des sanctions pénales.

Toute utilisation des applications informatiques ou de la documentation du Site aux fins de mise en place ou de commercialisation de services similaires, équivalents ou de substitution est prohibée.

L'adaptation, la modification ou la transformation de la documentation et des applications du Site est interdite, y compris à des fins d'amélioration.

La transcription ou la traduction dans d'autres langues de la documentation et des applications du Site est interdite.

Toute utilisation pour un traitement non autorisé

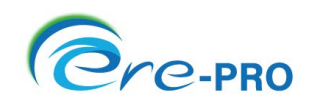

par l'Editeur est prohibée, de même que la modification ou le contournement des codes d'accès et d'identifiants et la suppression des mentions d'identification ou de propriété sur le Site.

La marque « ERE-PRO » ainsi que le logo figurant sur le Site sont des marques déposées par l'Editeur.

Toute reproduction de ces derniers à partir du Site sans le consentement préalable et écrit de l'Editeur est prohibée au sens des articles L. 713-2 et suivants du Code de la Propriété Intellectuelle.

Le Visiteur s'interdit de porter atteinte, directement ou indirectement, au droit de propriété de l'Editeur du Site et s'interdit d'exploiter de quelque manière que ce soit, les noms, les marques et les logos.

Le Visiteur s'engage à respecter l'intégralité des droits de l'Editeur du Site et s'interdit de susciter toute analogie dans l'esprit du public à quelque fin que ce soit.

Les demandes d'autorisation sont à adresser à l'adresse e-mail suivante : information@ere-pro.com.

### Liens hypertextes

Aucun lien hypertexte ne peut renvoyer vers le Site www.ere-pro.com sans l'autorisation préalable et écrite de l'Editeur.

Les demandes d'autorisation sont à adresser à l'adresse e-mail suivante : information@ere-pro.com.

### Conformité au RGPD

Le Prestataire agissant en qualité de responsable du traitement met en œuvre des traitements de données dans le cadre de l'exécution des Services. Ceci comprend la gestion du compte client, d'une assistance et le traitement des demandes, la facturation du Service, la gestion des réclamations et des différends.

Les données demandées au Client sont nécessaires à la fois aux traitements de leurs inscriptions et à la réalisation des Services sollicités par le Client. La base légale du traitement est la nécessité de l'utilisation des données personnelles afin de permettre l'exécution de la prestation de service en vertu de l'article 6.1 b) du Règlement européen sur la protection des données entré en vigueur le 25 mai 2018.

Les données personnelles visant à être collectées sont les suivantes : - données

d'identification :

nom, prénom, statut professionnel, adresse postale, numéro de téléphone, numéro client, courriel, références cadastrales etc.

- données de facturation et/ou de paiement : coordonnées bancaires, moyen de paiement, consommation etc.
- données d'usage : services souscrits, consommations de crédits, adresse IP, etc.

Certaines données telles que l'adresse postale ou les références cadastrales sont susceptibles d'être communiquées à l'Administration à des fins d'exécution des Services, notamment pour le CUa et le CUb ou les autres certificats (CA, CC, CHNPS …) prodigués par Media Immo. Les données collectées pourront également être transmises à toute autorité judiciaire ou juridique pour le règlement de litiges entre le Prestataire et l'un de ses Clients.

Les données collectées sont conservées pendant le temps nécessaire à la réalisation des Services/ à l'exécution du Contrat et sont stockées en France et au Canada.

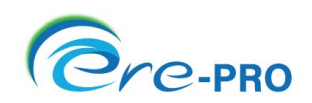

Conformément à la loi Informatique et Libertés du 6 janvier 1978 renforcée et complétée par le RGPD (règlement général sur la protection des données) entré en vigueur le 25 mai 2018, le Client dispose, à tout moment, d'un droit d'accès, de modification, de rectification, d'opposition, de limitation, de portabilité et de suppression de l'ensemble de ses données personnelles. Pour exercer ce droit, le Client devra envoyer un e-mail au service clients du Prestataire à l'adresse suivante : information@ere-pro.com ou un courrier à l'adresse suivante : MEDIAIMMO – 124 rue Louis Baudoin - 91100 Corbeil Essonnes. Le Client a également la possibilité, conformément à ses droits d'introduire une réclamation auprès de la CNIL.

# Responsabilité

L'Editeur ne peut être tenu responsable des dommages directs, notamment immatériels, ou indirects qui pourraient résulter de l'accès au Site ou liés à l'utilisation des informations par l'Utilisateur d'un Service.

L'Editeur ne peut être tenu responsable des dommages directs, notamment immatériels, ou indirects qui pourraient résulter de l'accès au Site ou liés à l'utilisation des informations par l'Utilisateur d'un Service.

L'Editeur ne peut être tenu responsable des dommages directs ou indirects causés par l'inexactitude des informations fournies par l'Utilisateur d'un Service.

L'Editeur ne peut être tenu responsable des dommages directs ou indirects causés par le nonrespect de la notice d'utilisation des Services par les Utilisateurs d'un Service (Cf. annexe 1).

# Loi applicable

Les présentes conditions d'utilisation sont soumises à la loi française. En aucun cas l'Editeur ne garantit la conformité à la législation locale qui serait applicable dès lors qu'un Visiteur accède à son Site et ses informations à partir d'un autre pays que la France.

# Juridiction compétente

Les *juridictions* commerciales du ressort du lieu de domiciliation de Média Immo seront seules compétentes pour connaître des différends liés à l'utilisation du Site.

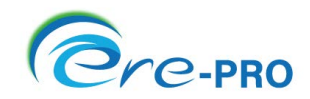

# ANNEXE

# NOTICE D'UTILISATION DES SERVICES DU SITE

### I. GENERER UN ERP (ESRIS) :

Pour générer un ERP (ESRIS) l'Utilisateur doit cliquer sur « Créer un ERP (ESRIS) /ERPS », et s'il a suffisamment de crédits, la génération les étapes ci-après mentionnées selon qu'il s'agisse du mode « en ligne », du mode « commande » ou d'un renouvellement d'ERP.

### 1.1 Pour le mode "En ligne"

- L'utilisateur remplit les informations concernant l'adresse, le code postal et la ville du bien concerné.
- L'utilisateur est invité à vérifier les résultats de géolocalisation concernant l'adresse du bien et à valider ces informations, auquel cas 1 crédit lui sera décompté après validation.
- Une cartographie apparaît et un pictogramme situe le bien conformément aux informations précédemment enregistrées. L'utilisateur a la possibilité de déplacer le pictogramme ou de préciser la position du bien grâce aux données GPS ou cadastrales de la parcelle.
- L'utilisateur peut sélectionner jusqu'à quatre (4) parcelles supplémentaires en cliquant sur le bouton « ajouter une parcelle ». Au-delà de cinq (5) parcelles et jusqu'à cinquante (50) parcelles maximum, l'utilisateur doit obligatoirement utiliser le « mode commande ». L'utilisation du mode multi-parcellaires ne doit être effectuée que dans le cadre de parcelles contigües
- 6 fonds de carte sont disponibles (Google, Cadastre.gouv, IGN + Cadastre, Satellite IGN, Cadastre IGN, Open Street Map)
- Une fois que l'utilisateur est certain de la position du bien, il choisit de « Valider sa position ». Cette action permet à la fois de déterminer la (les) coordonnée(s) cadastrale(s) de l'immeuble et à la fois d'établir un périmètre précis autour de la ou

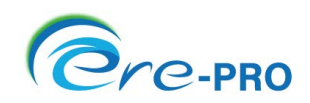

des parcelle(s) concernée(s). Ces informations seront retranscrites dans l'imprimé officiel de l'ERP (ESRIS) et un extrait de Cadastre sera joint au dossier pour les communes vectorisées.

- Une fois la « position validée », l'utilisateur choisit de « Continuer en ligne ».
- A cette étape, l'utilisateur doit répondre aux questions par oui ou par non concernant l'exposition du bien aux différents risques afférents à sa commune. Certaines réponses sont générées automatiquement par le système, impliquant la responsabilité de MEDIA IMMO. (Voir encadré)
- Une fois l'exposition aux risques déterminée, l'utilisateur accède à une synthèse récapitulative lui permettant de vérifier et le cas échéant, de corriger ou de valider les informations de son ERP (ESRIS) (uniquement dans le cadre des réponses manuelles).
- Après validation, l'utilisateur peut se voir générer au choix d'un document au format PDF ou ZIP contenant le formulaire ERP (ESRIS) rempli et l'ensemble des informations réglementaires fournies par les préfectures relatant des risques naturels, miniers et technologiques. (Certaines informations peuvent être sujettes à une saisie manuelle ultérieure sur le formulaire ERP (ESRIS), étant donné que certaines préfectures ne fournissent pas à l'avance l'intégralité des informations requises).
- L'utilisateur se voit générer également à cette dernière étape des dossiers ERPS et ICPE, générés automatiquement par MEDIA IMMO après validation de l'ERP (ESRIS). Ils sont, au choix, soit intégrés dans un dossier complet, au format PDF, comprenant ERP (ESRIS), ERPS et ICPE ; soit disponibles distinctement de l'ERP (ESRIS) au format PDF ou JPEG.
- L'ensemble de ces documents est directement enregistré dans l'onglet « Mes historiques ».
- A chacune des étapes précédentes, l'utilisateur peut basculer sur la formule commande en cliquant sur « commander », auquel cas un (1) crédit supplémentaire lui sera décompté après validation (soit deux (2) crédits au total).

# 1.2. Pour le mode "Commande"

• **Jusqu'à quinze (15) parcelles**, l'utilisateur remplit un « formulaire » avec les informations indispensables suivantes : le bien est-il concerné par une vente ou une location, nom et prénom du Vendeur/Bailleur, adresse, code postal, ville, section et N° de parcelle. Au-delà de 15 parcelles différentes, l'utilisateur peut télécharger un fichier Excel (.csv), disponible sur « le Site », avec des titres de colonne correspondant aux informations à renseigner. L'utilisation du mode multi-parcellaires ne doit être effectuée que dans le cadre de parcelles contigües.

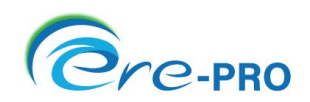

- En tout état de cause, la commande ne peut concerner que cinquante (50) références cadastrales maximum au total
- L'utilisateur peut, de manière facultative, inscrire une référence à son ERP (ESRIS), renseigner le nom et prénom de l'Acquéreur/Locataire, ajouter jusqu'à 10 références cadastrales par adresse.
- Une fois le formulaire rempli et validé ou le fichier Excel téléchargé et rempli, l'utilisateur doit vérifier puis valider à nouveau ses données dans un tableau récapitulatif.
- Une fois cette étape validée, les crédits correspondant au nombre de ligne seront décomptés.
- Une fois la commande validée, le délai de livraison/adresse est de moins de 30 minutes dans la limite des jours et heures d'ouverture du service en France Métropolitaine, soit du lundi au vendredi (hors jours fériés) de 9h00 à 18h00.
- Une fois les ERP (ESRIS) générés par MEDIA IMMO, l'utilisateur reçoit, pour chaque dossier, une alerte sur sa messagerie d'inscription l'invitant à le retrouver dans l'onglet « Mon compte », « Mes historiques ».
- Au même titre que les ERP (ESRIS) réalisés en ligne par le client, certaines informations peuvent être sujettes à une saisie manuelle ultérieure sur le formulaire ERP, étant donné que certaines préfectures ne fournissent pas complètement les informations requises.

# 1.3. Renouvellement et mise à jour d'un ERP (ESRIS)

Pour tout renouvellement, le nouvel ERP (ESRIS) remplacera définitivement l'ancien. L'utilisateur peut renouveler ou mettre à jour un ERP (ESRIS) à travers l'onglet « Mes historiques ». La fonction « Renouveler » ou « Mettre à jour » est alors directement proposée, dans les conditions suivantes

- Si l'ERP (ESRIS) a été généré en ligne, le renouvellement est gratuit et illimité pendant 12 mois à partir de sa date de création.
- Si l'ERP (ESRIS) a été généré sur commande et qu'il y a eu une/des mise(s) à jour préfectorales, le renouvellement est gratuit pendant 6 mois.
- Si l'ERP (ESRIS) a été généré sur commande et qu'il n'y a pas eu de mises à jour préfectorales, l'utilisateur a la possibilité de le recommencer du début (en ligne pour 1 crédit ou sur commande pour 2 crédits).

:

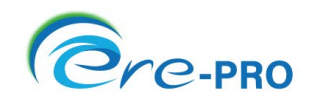

# 2. Historique des ERP (ESRIS)

La liste des ERP (ESRIS) réalisés en ligne ou sur commande est accessible à travers les onglets «Mon compte », « Mes historiques ».

# ATTENTION :

Dans le cadre de l'utilisation du mode *multi-parcellaires* en ligne, l'utilisateur *doit prendre en* considération l'ensemble des parcelles sélectionnées pour donner sa réponse face  $\text{au}(x)$ risque(s).

Exemple : Si une seule des 5 parcelles sélectionnées est concernée par un risque, la réponse est obligatoirement Oui pour l'ensemble des 5 parcelles. En cas de doute, nous vous invitons à contacter notre plateforme d'assistance (voir page 2).

De plus, l'utilisation du mode multi-parcellaires ne doit être effectuée que dans le cadre de parcelles contigües. En cas de non-respect de cette clause, MEDIA IMMO décline toute responsabilité.

N.B. : La génération de l'ensemble des demandes d'urbanisme, tel que définies aux présentes et aux conditions générales de vente au titre notamment des Renseignements d'Urbanisme ou des Certificats d'Urbanisme … se déroulera de manière similaire à la procédure suivie selon les étapes prévues pour les demandes d'ERP, à l'exception toutefois du nombre des parcelles qui pourront être mentionnées par l'Utilisateur, qui sera limité au nombre de 15 au maximum, conformément à l'article 1.2.1 ci-dessus.

# II. GÉNÉRER UNE NRU ET/OU UN DPC

1.1 Pour le mode unique en « commande »

 Jusqu'à quinze (15) parcelles, l'utilisateur remplit un « formulaire » disponible sur l'interface client dans l'onglet « Urbanisme » avec les informations indispensables suivantes : le bien est-il concerné par une vente ou une location, nom et prénom du Vendeur, nom et prénom de l'acquéreur, adresse du bien, code postal, ville, section et N° de parcelle.

L'utilisateur peut saisir une référence de dossier

 L'utilisateur a la possibilité de saisir un lieu-dit et un commentaire à destination des services de ERE-PRO.

 L'utilisateur à également la possibilité de joindre un document d'arpentage à sa commande afin de faciliter la localisation du bien immobilier objet de la demande.

 Une fois le formulaire de prise de commande rempli, l'utilisateur doit vérifier puis valider à nouveau ses données afin de confirmer la prise de commande.

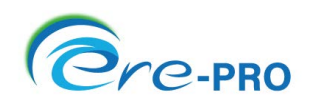

 Une fois la commande validée, le délai de livraison/parcelle est de 30 minutes sur les secteurs couverts dont la liste est communiquée sur l'interface client, dans la limite des jours et heures d'ouvertures du service en France Métropolitaine, soit du lundi au vendredi (Hors jours fériés) de 9h00 à 18h00

 Une fois la NRU/DPC générés par MEDIA IMMO, l'utilisateur reçoit, pour chaque dossier, une alerte sur sa messagerie d'inscription l'invitant à le retrouver dans l'onglet « Mon compte », « Mes historiques ».

1.2 Mise à jour d'une NRU/DPC

La NRU et le DPC sont valides le jour de leurs éditions, toutefois, MEDIA IMMO peut être susceptible de mettre à jour un dossier à réception d'informations complémentaires de la part des autorités compétentes ou à la demande d'un utilisateur. Le cas échéant, le nouveau dossier de NRU/DPC remplacera définitivement l'ancien.

1.3 Historique des NRU/DPC

La liste des NRU/DPC réalisés en commandes par MEDIA IMMO est accessible à travers les onglets « Mon compte », « Historique », onglets NRU et DPC

### III. GÉNÉRER UN CERTIFICAT D'URBANISME D'INFORMATION OU OPÉRATIONNEL

1.1 Pour le mode unique en « commande »

• Jusqu'à quinze (15) parcelles, l'utilisateur remplit un « formulaire » disponible sur l'interface client dans l'onglet « Urbanisme » avec les informations indispensables suivantes : le bien est-il concerné par une vente ou une location, nom et prénom du Vendeur, nom et prénom de l'acquéreur, adresse du bien, code postal, ville, section et N° de parcelle.

L'utilisateur peut saisir une référence de dossier

 L'utilisateur a la possibilité de saisir un lieu-dit et un commentaire à destination des services de ERE-PRO.

 L'utilisateur a également la possibilité de joindre un document d'arpentage à sa commande afin de faciliter la localisation du bien immobilier objet de la demande.

 Une fois le formulaire de prise de commande rempli, l'utilisateur doit vérifier puis valider à nouveau ses données afin de confirmer la prise de commande.

 Une fois la commande validée, le délai d'instruction de droit commun est de : 1 mois pour un CUa 2 mois pour un CUb.

 A l'issu du délai d'instruction de droit commun, si l'autorité a gardé le silence, MEDIA IMMO communique une attestation de non-opposition tacite. Cette attestation est disponible dans les onglets « Mon compte », « Historique », « certificat d'urbanisme ».

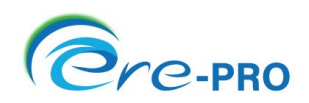

 A réception du certificat d'urbanisme, ce dernier est disponible au format PDF dans les onglets « Mon compte », « Historique », « certificat d'urbanisme ».

1.2 Mise à jour d'un certificat d'urbanisme

Le certificat d'urbanisme à une durée de validité de 18 mois, toutefois, MEDIA IMMO peut être susceptible de mettre à jour un dossier à réception d'informations complémentaires de la part des autorités compétentes ou à la demande d'un utilisateur. Le cas échéant, le nouveau dossier de CU a) ou b) remplacera définitivement l'ancien.

1.3 Historique des certificats d'urbanisme

La liste des certificats d'urbanisme obtenus par MEDIA IMMO est accessible à travers les onglets « Mon compte », « Historique », onglets « certificat d'urbanisme ».

# III. GÉNÉRER UN AUTRE CERTIFICAT

Cette rubrique concerne les CA, CC, CHNPS, CN

1.1 Pour le mode unique en « commande »

 Jusqu'à quinze (15) parcelles, l'utilisateur remplit un « formulaire » disponible sur l'interface client dans l'onglet « Urbanisme » avec les informations indispensables suivantes : le bien est-il concerné par une vente ou une location, nom et prénom du Vendeur, nom et prénom de l'acquéreur, adresse du bien, code postal, ville, section et N° de parcelle.

L'utilisateur peut saisir une référence de dossier.

 L'utilisateur a la possibilité de saisir un lieu-dit et un commentaire à destination des services de ERE-PRO.

 L'utilisateur a également la possibilité de joindre un document d'arpentage à sa commande afin de faciliter la localisation du bien immobilier objet de la demande.

 Une fois le formulaire de prise de commande rempli, l'utilisateur doit vérifier, puis valider à nouveau ses données, afin de confirmer la prise de commande.

Une fois la commande validée, le délai d'instruction est variable selon les services consultés.

 A l'issu du délai d'instruction de droit commun, si l'autorité a gardé le silence, MEDIA IMMO indique n'avoir pu obtenir le (s) certificat (s) sollicité (s). Cette mention est disponible dans les onglets « Mon compte », « Historique », « Autres certificats ».

 A réception du ou des certificat (s) sollicité (s), ce ou ces dernier (s) est ou sont disponible (s) au format PDF dans les onglets « Mon compte », « Historique », « Autres certificats ».

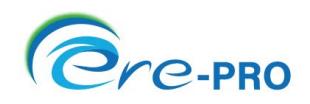

1.4 Historique des certificats

La liste des certificats obtenus par MEDIA IMMO est accessible à travers les onglets « Mon compte », « Historique », onglets « Autres certificats »